**FACULDADE DE ENGENHARIA DA UNIVERSIDADE DO PORTO**

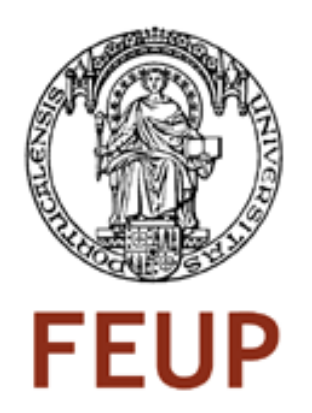

# **Plataforma para a Criação Colaborativa de Conteúdos**

**Carlos Nuno Vieira de Sousa** 

Mestrado Integrado em Engenharia Informática e Computação

Orientador: Jorge Manuel Gome Barbosa (Professor Auxiliar)

17 de Junho de 2011

© Carlos Sousa, 2011

### **Plataforma para a Criação Colaborativa de Conteúdos**

**Carlos Nuno Vieira de Sousa** 

Mestrado Integrado em Engenharia Informática e Computação

Aprovado em provas públicas pelo Júri:

Presidente: Doutor António Augusto de Sousa (Professor Associado) Vogal Externo: Doutor Pedro Miguel do Vale Moreira (Professor Adjunto) Orientador: Doutor Jorge Manuel Gomes Barbosa (Professor Auxiliar)

\_\_\_\_\_\_\_\_\_\_\_\_\_\_\_\_\_\_\_\_\_\_\_\_\_\_\_\_\_\_\_\_\_\_\_\_\_\_\_\_\_\_\_\_\_\_\_\_\_\_\_\_

18 de Julho de 2011

## **Resumo**

A presente dissertação, com o título "*Plataforma para a Criação Colaborativa de Conteúdos*", foi realizada na Associação Porto Digital, sito à rua da Ponte Nova, 70, Porto, entre 14 de Março e 17 de Junho de 2011.

O objectivo do trabalho consistiu no desenvolvimento de uma plataforma para a criação colaborativa de conteúdos multimédia.

Esta plataforma destina-se a ser integrada no projecto da Câmara Municipal do Porto (CMP), Crescer Interactivo (CI), para dar suporte à criação e adaptação de conteúdos curriculares para as escolas do ensino básico da cidade com base na interacção entre os Professores dessas escolas, que solicitam os conteúdos, Professores e alunos de cursos de multimédia do Instituto Superior da Maia (ISMAI), que os desenvolvem e a Universidade de Aveiro (UA) que os certifica.

Embora esteja previsto que, numa primeira fase, o desenvolvimento dos conteúdos tenha lugar no ISMAI, o objectivo é que, numa fase posterior, seja estendido aos estabelecimentos de ensino secundário, profissional e superior que leccionem cursos de multimédia.

## **Abstract**

This dissertation, entitled *Platform for Collaborative Content Creation*, was developed in *Associação Porto Digital*, located at *Rua da Ponte Nova, Porto*, 70, between March 14 and June 17, 2011.

The goal of this work is to create a platform for the collaborative creation of multimedia content.

This platform is intended to be used within the City Council (CMP) project Interactive Growth (IG) to support the creation and adaptation of curriculum for primary schools in the city based on the interaction between the teachers of these schools, requesting the content, multimedia teachers and students of "*Instituto Superior da Maia*" (ISMAI), which develops the content and University of Aveiro (UA) that certifies them.

Although initially the development of content will take place at ISMAI, the aim is that at a later stage, its development should be extended to secondary, professional or graduate schools teaching courses in multimedia

## **Agradecimentos**

 Tendo obtido a minha primeira licenciatura em engenharia mecânica em 1985, representou para mim um percurso longo e difícil o processo de actualização de conhecimentos por que tive de passar de modo a concluir os cinco anos do mestrado integrado em engenharia informática e computação.

 Assim, agradeço ao Professor Jorge Manuel Gomes Barbosa por ter aceitado ser meu orientador e ao Eng.º Alexandre Valente Sousa, pessoa de acompanhamento na instituição da dissertação, pelo apoio que me dispensou.

Agradeço ainda à Associação Porto Digital por me ter proporcionado o contexto do trabalho e a realização da dissertação nas suas instalações, facultando-me os meios tecnológicos necessários para o efeito, e por ter disponibilizado o Eng.º Alexandre Sousa para acompanhar o desenvolvimento da mesma.

Carlos Sousa

# Conteúdo

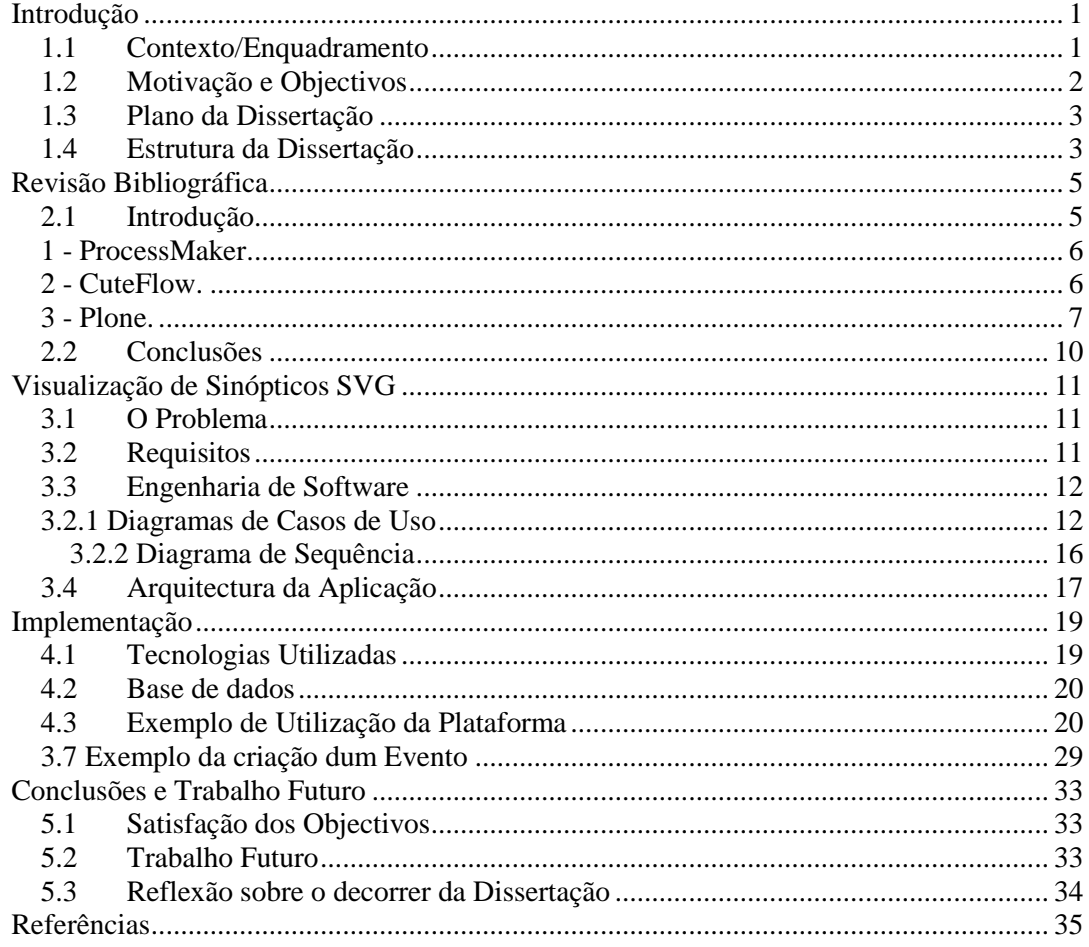

# Lista de Figuras

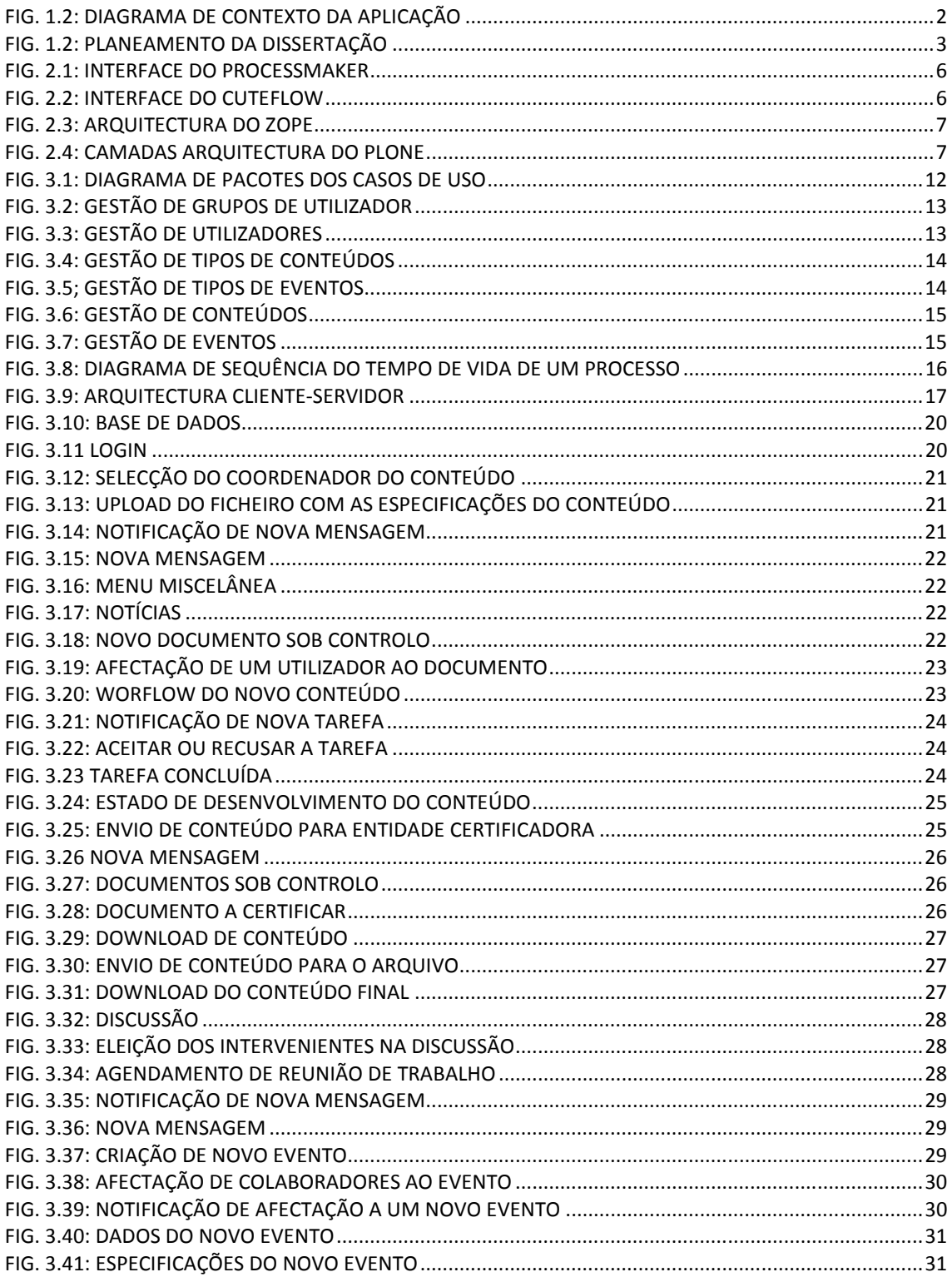

## **Capítulo 1**

# **Introdução**

Este capítulo contém uma descrição da tese de dissertação, nomeadamente o seu enquadramento, motivação, objectivos e contribuições relevantes.

#### **1.1 Contexto/Enquadramento**

No mundo actual, as plataformas colaborativas têm cada vez mais utilização na medida em que facilitam o trabalho de equipa conduzindo a ganhos de produtividade e eficiência permitindo o aproveitamento das sinergias dos intervenientes na execução de uma determinada tarefa.

Diferentes pessoas, em diferentes locais, distribuídos geograficamente ou não, podem contribuir para a persecução de um objectivo comum executando uma tarefa específica que lhe está atribuída para que seja alcançado esse objectivo.

Ora é exactamente o que se pretende com este trabalho:

- a) Um Professor de uma escola primária da cidade do Porto pretende dispor de um conteúdo multimédia para apoiar a suas aulas mas não sabe fazê-lo. Vai necessitar do apoio de alguém que possa colaborar com essa sua pretensão, a quem solicita esse conteúdo criando assim um novo processo;
- b) A pessoa ou instituição que vai colaborar com o Professor, recebe deste o pedido com a especificação daquilo que ele pretende;
- c) A pessoa responsável pelo desenvolvimento do conteúdo recebe o pedido e analisa-o, podendo solicitar a quem o formulou que especifique melhor o que pretende, caso o entenda necessário, e, seguidamente, delega em uma ou mais pessoas o seu desenvolvimento, podendo este ser dividido em diferentes tarefas, distribuindo uma a cada um dos diferentes colaboradores que entenda envolver no desenvolvimento do novo conteúdo. Se as diferentes tarefas tiverem interdependência, define uma sequência de execução e atribui as tarefas aos colaboradores segundo essa sequência, sendo que uma dada tarefa só pode ser iniciada após a tarefa anterior ter sido terminada.

Uma vez concluída a distribuição do trabalho dá inicio ao mesmo, sendo então o colaborador responsável pelo desenvolvimento da primeira tarefa notificado de que tem uma nova tarefa para desenvolver;

- d) Cada colaborador é notificado de que tem uma nova tarefa para desenvolver à medida que a tarefa imediatamente anterior é dada por concluída pelo colaborador responsável pelo seu desenvolvimento;
- e) Quando a última tarefa é dada por concluída pelo colaborador a quem tinha sido atribuída, o responsável pelo desenvolvimento é notificado que o trabalho está concluído. Após ter analisado o trabalho, se entender que é necessário proceder a alguma correcção delega no colaborador que desenvolveu a tarefa respectiva, ou eventualmente noutro, essa mesma correcção, caso contrário envia-o á entidade certificadora para certificação;
- f) A entidade certificadora analisa o conteúdo e, se entender que é necessário introduzir algumas correcções, devolve-o informando quais as correcções a fazer, caso contrário certifica-o e dá a sua tarefa por concluída;
- g) O responsável pelo desenvolvimento, após ter sido notificado que a entidade certificadora concluiu a certificação, envia o conteúdo ao Professor que o solicitou;
- h) O Professor descarrega o conteúdo, verifica se este corresponde ao que pretendia e, se estiver de acordo com o que pretendia, dá o processo por terminado, caso contrário solicita ao responsável pelo desenvolvimento que proceda às respectivas correcções, especificando-as, e todo processo se repete. Pode, obviamente, e já sem necessariamente utilizar a plataforma, proceder ele próprio à adaptação do conteúdo antes de o utilizar num contexto real (isto é, na sala de aula)

### **1.2 Motivação e Objectivos**

O trabalho consiste no desenvolvimento duma plataforma colaborativa de suporte à criação, adaptação e disponibilização livre de conteúdos curriculares, insere-se no projecto crescer interactivo da Câmara Municipal do Porto, que consiste na informatização das estruturas escolares de modo a permitir uma melhor resposta às necessidades educacionais sentidas nas escolas, o qual contemplou, entre outras iniciativas, a colocação de quadros interactivos com ligação à internet em todas as salas de aula do quarto ano de escolaridade na totalidade das escolas do primeiro Ciclo do Ensino Básico da cidade do Porto.

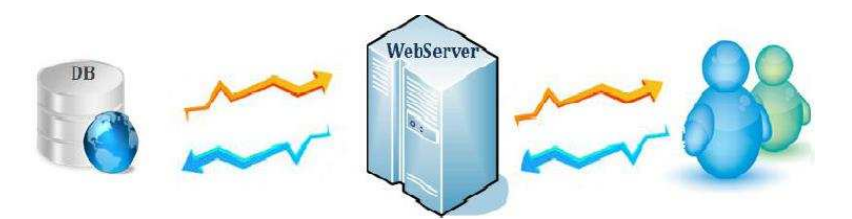

**Fig. 1.2: Diagrama de Contexto da Aplicação** 

O objectivo deste trabalho visa a disponibilização duma ferramenta que vá ao encontro das pretensões dos professores das escolas primárias da cidade do Porto, que consiste na automatização de todo o processo que conduz à obtenção de produtos multimédia com os quais possam apoiar a sua actividade lectiva cujo processo se desencadeia com a definição do produto e respectivo pedido, por parte destes, recepção do pedido por parte da entidade responsável pelo desenvolvimento, delegação, por parte desta, em equipas de desenvolvimento e submissão à entidade certificadora, devolução pela entidade certificadora à entidade que solicitou a certificação e entrega, por parte desta, do produto final ao cliente.

Pretende-se uma ferramenta simples, fácil de utilizar e que não exija formação muito especializada dos seus utilizadores sob pena desta se tornar um fracasso já que não terá a adesão dos intervenientes em todo o processo.

Para atingir os objectivos propostos neste trabalho, comecei por fazer uma breve pesquisa na internet e constatei que existem algumas plataformas que poderiam servir para atingir os objectivos propostos. No entanto, havia um problema: o tempo previsto pela Associação Porto Digital para a realização do trabalho que, em meu entender, não se compadece com o tempo que seria necessário para análise, apreensão, eventual adaptação aos propósitos do trabalho, dessas plataformas, e formação dos utilizadores na plataforma final. No capítulo 2, Sistemas de Gestão de Conteúdos, este assunto é apresentado de uma forma mais detalhada.

#### **1.3 Plano da Dissertação**

A dissertação foi estruturada em cinco fases distintas:

- 1. Análise do contexto do trabalho a desenvolver e do documento inicial de requisitos;
- 2. Pesquisa na internet e selecção das plataformas freeware com código aberto passíveis de, com a adequada adaptação, satisfazerem os requisitos do trabalho a desenvolver;
- 3. Seleccionar e adaptar a plataforma base;
- 4. Desenvolver e colocar em produção o primeiro protótipo;
- 5. Colocar o sistema em produção e terminar o relatório.

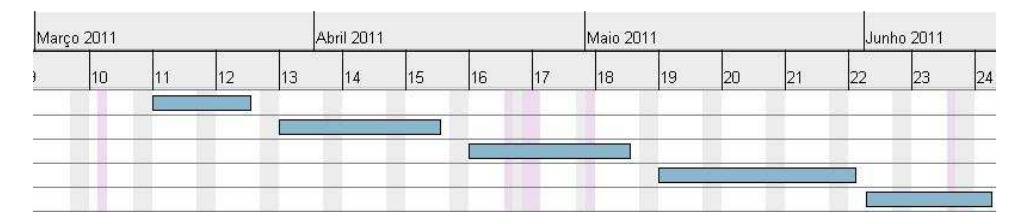

**Fig. 1.2: Planeamento da dissertação** 

#### **1.4 Estrutura da Dissertação**

Para além da introdução, esta dissertação contém mais 3 capítulos. No capítulo 2, são apresentados quatro sistemas de gestão de conteúdos que foram objecto duma breve análise com o propósito de analisar se algum deles poderia ser adaptado aos objectivos do trabalho a realizar.

No capítulo 3 é feita a análise e especificação da solução implementada, onde é apresentada a análise de requisitos e abordada a Engenharia de Software. No capítulo 4 é apresentado o desenvolvimento da aplicação, é descrita a sua arquitectura, as tecnologias utilizadas, a base de dados e é apresentado um exemplo do pedido de um novo conteúdo, desde a formulação do pedido até à entrega ao cliente.

## **Capítulo 2**

## **Revisão Bibliográfica**

### **2.1 Introdução**

Resumidamente, o que se pretende com este trabalho é desenvolver uma plataforma Web que permita aos professores das escolas do ensino básico da cidade do Porto solicitarem produtos multimédia, com que possam apoiar e enriquecer o trabalho com os seus alunos, às entidades que os irão desenvolver e a estas recepcionar os pedidos dos conteudos e delegar a sua criação em equipas de desenvolvimento, submetendo-os posteriormente a certificação por uma entidade que possua as competências apropriadas para esse efeito.

No fundo, trata-se de desenvolver um sistema de workflow que responda às necessidades apresentadas, fazendo circular a documentação pelos diferentes intervenientes.

 Após análise cuidada do problema apresentado, foi feita uma breve pesquisa na internet com o objectivo de identificar plataformas com código aberto (*open source*) já existentes que pudessem, eventualmente com algumas adaptações, responder à solicitação apresentada.

 Foram contemplados nesta análise os sistemas de gestão de conteúdos, *ProcessMaker, CutFlow, Plone e Documentlite*. Outros poderiam ter sido considerados.

### **1 - ProcessMaker.**

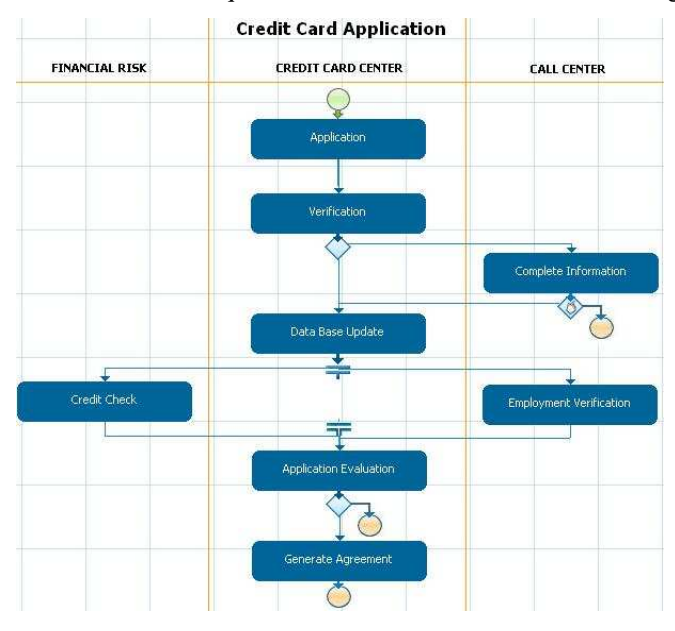

Após uma breve análise, conclui que o ProcessMaker, com uma interface agradável,

**Fig. 2.1: Interface do ProcessMaker** 

desenvolvido em php, html e java script, embora pudesse ser adaptado para satisfazer as necessidades do trabalho da dissertação, em meu entender exigiria mais tempo que o disponível para o efeito.

A acrescentar a esta limitação, exigiria formação ao nível do utilizador especializada para a sua utilização, nomeadamente no que concerne à criação de novos processos, o que, em meu entender era despropositado tendo em conta os fins em vista.

Essencialmente por estes motivos, esta ferramenta foi colocada fora de hipótese.

### **2 - CuteFlow.**

Esta ferramenta, em meu entender, com uma interface menos atraente que a anterior,

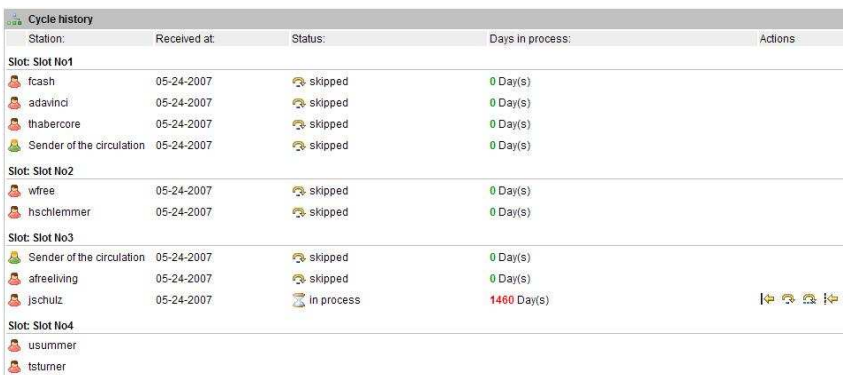

#### **Fig. 2.2: Interface do CuteFlow**

igualmente desenvolvida em php, html e java script, exige a instalação de um servidor de e-mail para eventual comunicação entre os utilizadores.

 Exige igualmente um grau de formação na óptica do utilizador que, em meu entender, não se justifica, tendo em conta a finalidade da plataforma a desenvolver.

### **3 - Plone.**

O Plone é construído sobre o ZOPE e uma *framework* de gestão de conteúdos.

Trata-se de uma ferramenta bastante interessante para a criação de sítios na internet desenvolvida nas linguagens:

- 1- Python: linguagem de programação orientada aos objectos para o desenvolvimento de aplicações Web;
- 2- Zope, cujas principais características são:
	- 2-1- Foi concebido para desenvolver e correr aplicações através de um *browser*;
	- 2-2- É um servidor Web;
	- 2-3- Tem a sua própria linguagem de script para escrever instruções condicionais, loops, etc.
	- 2-4- Tem ainda outras características tais como: motor de busca, servidor de e-mail, etc.
	- O ZOPE providencia uma base de dados orientada aos objectos (ZOBD) para o Python.

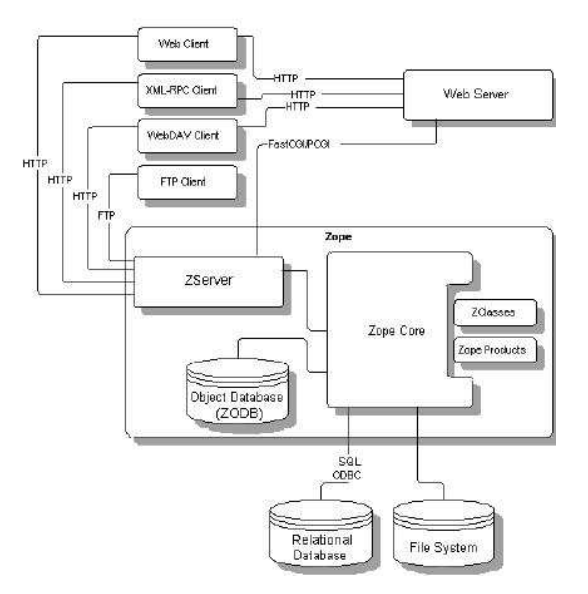

**Fig. 2.3: Arquitectura do ZOPE** 

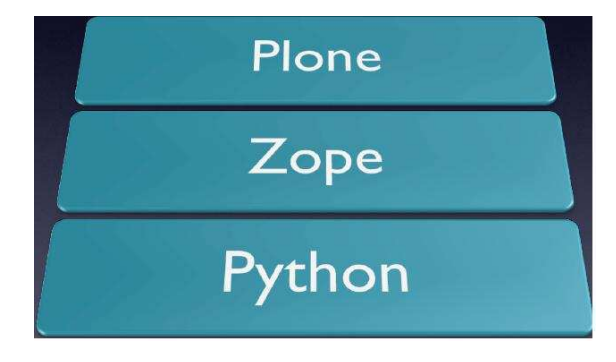

**Fig. 2.4: Camadas Arquitectura do PLONE** 

Quando se cria um sítio no Plone, é necessário proceder à sua configuração através de:

 1 - Especificação de um servidor de correio electrónico SMTP para comunicação com os utilizadores do sítio;

 2 – Especificação do nível de segurança pretendido no sítio (quem pode registar-se, política de senhas, etc.);

 Trata-se de uma ferramenta para criar sítios na internet, porém, de utilização mais especializada, pelo que requer bastante tempo para a sua análise e para apreender todo o seu funcionamento bem como maior especialização dos seus utilizadores que as anteriores, razão pela qual foi descartada a possibilidade da sua adopção para a realização deste trabalho.

#### **4 - Documentlite.**

 Trata-se de uma pequena ferramenta desenvolvida em php, html e java scrip, concebida para a gestão de documentos.

O "DocumentLite" foi desenvolvido pela organização "Agamaks-Information Technologies" e foi concebido para a automatização do processamento de documentos nas organizações.

Trata-se de um sistema de workflow que permite a circulação de documentos entre os diferentes intervenientes no seu processamento.

Uma vez criado um documento, o seu autor nomeia um coordenador do mesmo, podendo ser ele próprio, o qual delega o seu tratamento em um ou mais utilizadores (colaboradores intervenientes no processamento do documento), atribuindo tarefas a cada um e definindo a sequência da sua execução, dando início de seguida à execução do processo assim criado. Estes utilizadores são notificados da sua nomeação, podendo aceitá-la ou recusá-la. Quando um utilizador dá por concluída a sua tarefa, o documento passa para a tarefa seguinte, sendo o utilizador responsável pela sua execução notificado de que tem um novo documento para processar. Quando o responsável pela última tarefa dá a mesma por concluída, o coordenador do documento é notificado da sua conclusão, dando-o, então, por concluído, o que, por sua vez, vai despoletar o envio desta informação para o autor do documento.

O sistema disponibiliza aos utilizadores com privilégios de administração as seguintes acções:

1 – A organização dos postos de trabalho de acordo com o volume de trabalho a realizar, o tipo de tarefas a desenvolver e o número de pessoas necessário para as levar a cabo;

2 – A protecção da integridade da informação com diferentes modos de acesso;

3 – Assegura a confidencialidade da informação de acordo com os direitos de acesso.

As funções do administrador do sistema consistem, entre outras, no seguinte:

1 – Registo de utilizadores;

2 – Criação de tipos de documentos;

3 – Criação de atributos de documentos;

4 – Definição e atribuição das permissões dos utilizadores;

5 – Criação de grupos de utilizadores;

6 – Criação de listas de mensagens.

Cabe ainda ao administrador providenciar a instalação e o arranque do servidor do sistema de worflow, a sua configuração e manutenção, a realização de cópias de segurança, a recuperação de falhas do sistema, etc.

O sistema disponibiliza a todos os utilizadores, desde que registados no mesmo, as seguintes facilidades:

1 – Registo de documentos;

2 – Movimentação de documentos entre a equipa de trabalho;

3 – Coordenação de documentos;

4 – Controlo da movimentação do documento bem como outras tarefas durante a coordenação do processo;

5 – Pesquisa de documentos existentes no sistema.

Após ter analisado com algum pormenor esta ferramenta, decidi adoptá-la para a realização do trabalho proposto na dissertação, por entender que, tendo em conta as limitações de tempo de que dispunha, era a que exigia um estudo menos apurado e seria também, entre as alternativas analisadas, a que exigiria menor formação dos seus utilizadores bem como, à partida, seria a menos onerosa em termos de tempo para a sua adaptação às necessidades do trabalho a realizar.

No entanto, após ter tomado esta decisão e a ter colocado em prática, verifiquei que contém alguns erros, nem sempre de fácil resolução, mas que foram sendo resolvidos à mediada que foram surgindo. Alguns deles eram relacionados com o processo de workflow, outros ocorriam ao serem executadas acções específicas, tais como:

- 1 Quando um utilizador fazia o upload dum ficheiro com uma dimensão superior a 8 Mb, dava erro e não fazia o upload, apesar das configurações do php permitirem uploads de ficheiros até 128 Mb;
- 2 Quando um utilizador criava um novo evento, qualquer que fosse a data que ele seleccionasse para a sua realização, no calendário que era exibido para o efeito, era fixada sempre a data de 31 de Janeiro de 1970 (equivalente a uma data nula);
- 3 Quando, no menu "MISCELÂNEA", um utilizador clicava no link "Notícias" e de seguida clicava no nome do documento ou evento a que, de uma maneira ou de outra, estava afectado, o sistema, em vez de ir para a página do documento ou do evento em causa, como era suposto acontecer, ia para a raiz do servidor Web.
- 4 Contrariamente ao que sucedia com a criação de um novo evento, o sistema não previa a definição de uma data limite para a conclusão de um novo documento aquando do seu pedido.
- 5 Outros erros poderiam ser aqui enumerados.

### **2.2 Conclusões**

 Do que ficou dito, pode-se concluir que, embora existam múltiplas plataformas colaborativas com código aberto para downloads grátis, a selecção de uma plataforma para uma determinada aplicação deve ter em linha de conta os propósitos da sua utilização, pois haverá sempre uma plataforma que se adequa melhor aos nossos objectivos.

 No que concerne ao trabalho realizado, e como ficou dito atrás, entendo que a plataforma seleccionada é a mais adequada aos seus objectivos já que se trata de uma plataforma simples e, acima de tudo, não exige formação especializada dos seus utilizadores nem comporta grandes custos de manutenção, aspectos que devem ser sempre tidos em conta quando se trata de desenvolver uma ferramenta informática.

 Acresce ainda que as ferramentas utilizadas no âmbito do trabalho estão disponíveis na internet para download gratuito, como é o caso do conjunto MySQL, PHP e Apache que existem em pacotes já configurados, tanto para Windows como para Linux, como é o caso do WAMPP e do XAMPP, e são ferramentas largamente utilizadas para o desenvolvimento de sítios na internet.

 Quanto ao trabalho desenvolvido propriamente dito, considero que foram atingidos os objectivos mínimos, tendo em conta o tempo atribuído para o seu desenvolvimento, apesar de carecer de algumas melhorias, já que está perfeitamente em condições de ser utilizado e satisfaz os requisitos previamente estabelecidos.

## **Capítulo 3**

# **Visualização de Sinópticos SVG**

### **3.1 O Problema**

Os professores do quarto ano das diferentes escolas do ensino básico da cidade do Porto sentem falta de produtos multimédia com que possam apoiar e enriquecer as suas aulas mas não sabem fazê-los.

Professores de escolas que leccionam cursos de multimédia gostariam de dar aos seu alunos trabalhos práticos que pudessem ter utilidade para alguém e não fossem apenas trabalhos com carácter meramente académico.

Os alunos de cursos multimédia necessitam de realizar trabalhos práticos para serem avaliados mas sentir-se-iam mais motivados para os fazerem se soubessem que eles vão ter aplicabilidade prática e ser úteis a alguém.

O objectivo do trabalho realizado visava a criação de uma plataforma colaborativa que constituísse um meio simples, mas eficaz, para que estas diferentes entidades, em conjugação de esforços, pudessem satisfazer as suas pretensões.

De seguida são apresentados os requisitos e funcionalidades da plataforma desenvolvida.

### **3.2 Requisitos**

Análise e especificação da Solução Implementada

A aplicação terá tipos distintos de utilizadores:

1. Professores das escolas do ensino básico.

Estes serão os principais utilizadores do sistema, sendo embora os que têm menor conhecimento técnico do mesmo. O papel dos professores no sistema é crucial já que serão eles os autores da formulação e validação de novos pedidos de conteúdos e, uma vez satisfeitos os seus pedidos, é a eles que cabe a sua validação e apresentação nas salas de aulas;

2. Responsáveis pelo desenvolvimento dos conteúdos.

Estes serão utilizadores com conhecimentos especializados no que concerne ao desenvolvimento de conteúdos multimédia.

Aqui há a distinguir dois tipos de utilizadores:

- 2.1. Professores de multimédia que delegam em grupos dos seus alunos o desenvolvimento dos conteúdos sob a sua supervisão;
- 2.2. Alunos de cursos multimédia que, uma vez organizados em grupos de trabalho têm a seu cargo o desenvolvimento dos conteúdos que lhes serão distribuídos pelos seus professores e, posteriormente, avaliados por estes.
- 3. Administradores do sistema.

Estes terão a seu cargo:

- 1. A garantia do bom funcionamento da plataforma;
- 2. A criação, alteração e eliminação de contas de utilizadores;
- 3. A criação, alteração e eliminação de tipos de documentos;
- 4. A criação, alteração e eliminação de atributos de documentos;
- 5. A criação, alteração e eliminação de grupos de utilizadores.

É igualmente necessário que se trate de uma plataforma que seja facilmente instalável e configurável. Apesar de isto ser um requisito bastante subjectivo, pretendese uma plataforma que não obrigue a um esforço significativo de administração e configuração.

### **3.3 Engenharia de Software**

#### **3.2.1 Diagramas de Casos de Uso**

Em primeiro lugar é apresentado o diagrama de pacotes de casos de uso.

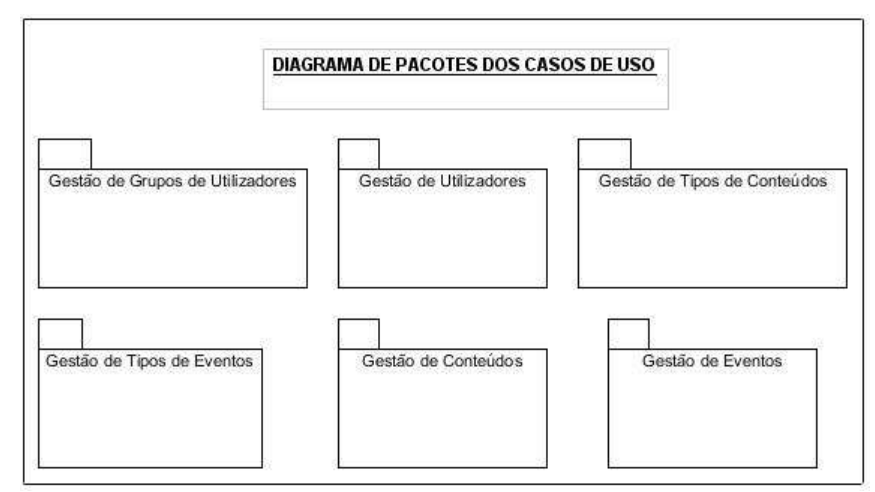

**Fig. 3.1: Diagrama de pacotes dos casos de uso** 

A figura ilustra o diagrama de pacotes dos casos de uso da aplicação.

GESTÃO DE GRUPOS DE UTILIZADORES (iserir grupo principal (inserir nome do grupo registar grupo de utilizadores << Include> administrador autenticação

De seguida são apresentados os diagramas de casos de uso para os diferentes pacotes apresentados acima.

**Fig. 3.2: Gestão de grupos de utilizador** 

A gestão de grupo de utilizadores consiste em definir o grupo principal, que será a raiz da árvore desse grupo de utilizadores e que pode ser, por exemplo, numa empresa, o nome dum departamento onde existem profissionais de diferentes actividades. Por exemplo, a FEUP tem o Departamento de Informática onde existem Docentes, Pessoal auxiliar, Técnicos de Laboratório, Pessoal administrativo, etc. Seguidamente à criação do grupo principal duma forma hierárquica criam-se os restantes grupos de utilizadores.

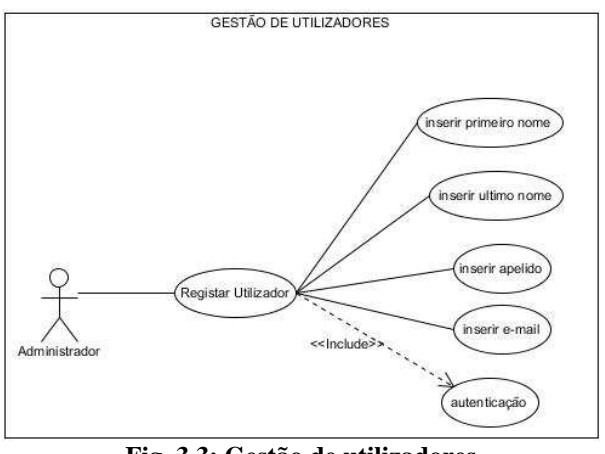

**Fig. 3.3: Gestão de utilizadores** 

A gestão de utilizadores consiste em registar novos utilizadores, atribuindo-lhes uma conta no sistema, alterar dados dos utilizadores, decidir se eles serão, ou não notificados por e-mail quando, duma maneira ou de outra, são nomeados para desempenhar qualquer papel na criação dum novo conteúdo, por exemplo.

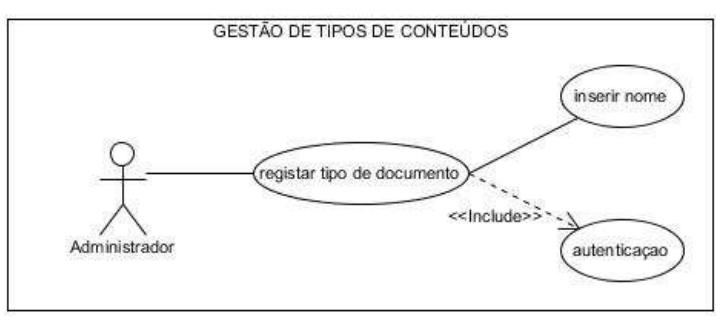

**Fig. 3.4: Gestão de tipos de conteúdos** 

A gestão do tipo de conteúdos consiste em criar um nome para um determinado tipo de conteúdo como seja, Vídeo de Matemática, Vídeo de Português, Slides (ficheiro Powerpoint) de Educação visual, etc.

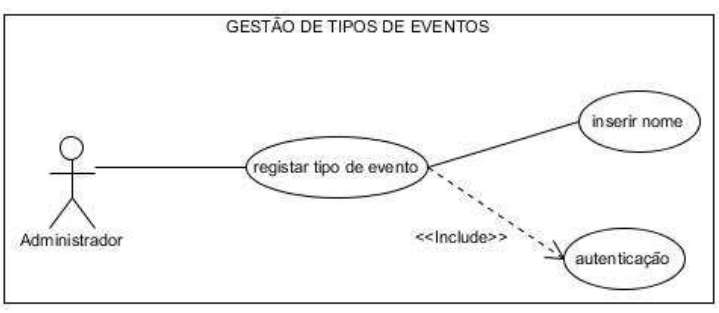

**Fig. 3.5; Gestão de tipos de eventos** 

A gestão do tipo de eventos consiste em diferenciar uns eventos dos outros, por exemplo, Reuniões, Festas de Natal da escola, Comemorações de aniversário da escola, etc.

Como se pode constatar pela análise dos quatro diagramas anteriores as referidas acções só são permitidas a utilizadores que gozem de privilégios de administração.

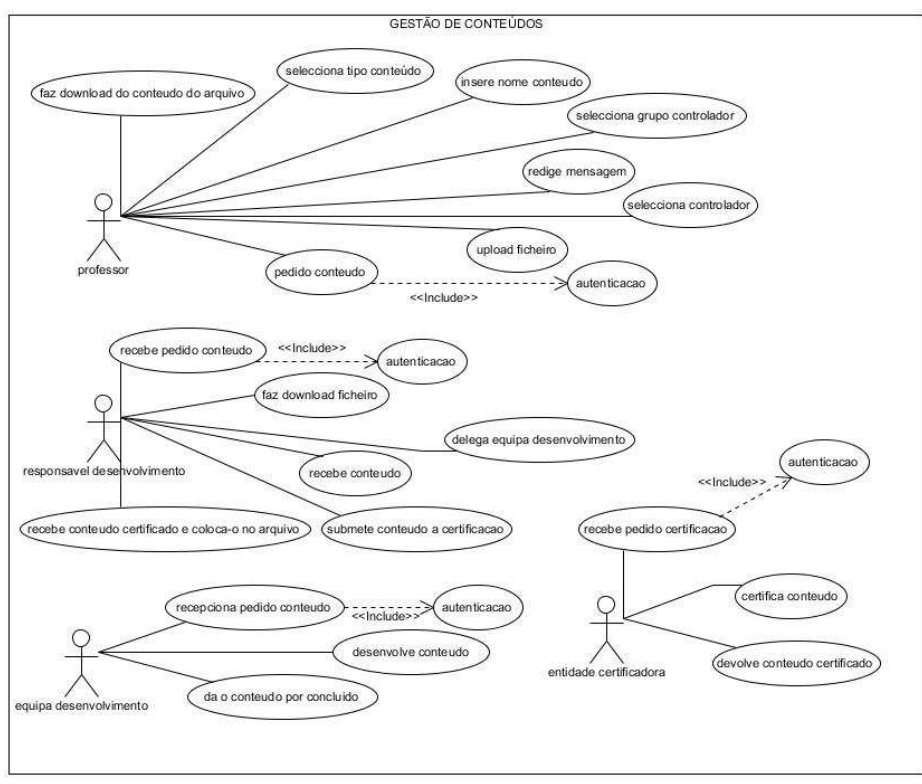

**Fig. 3.6: Gestão de conteúdos** 

A gestão de conteúdos consiste na criação dum novo conteúdo, especificando o seu tipo, e mobiliza um professor, que faz o pedido do conteúdo, a pessoa responsável pelo seu desenvolvimento, a equipa de desenvolvimento, em quem o responsável por esta acção o delega e entidade certificadora que se encarrega de certificar, ou não, o conteúdo, de acordo com as normas em vigor.

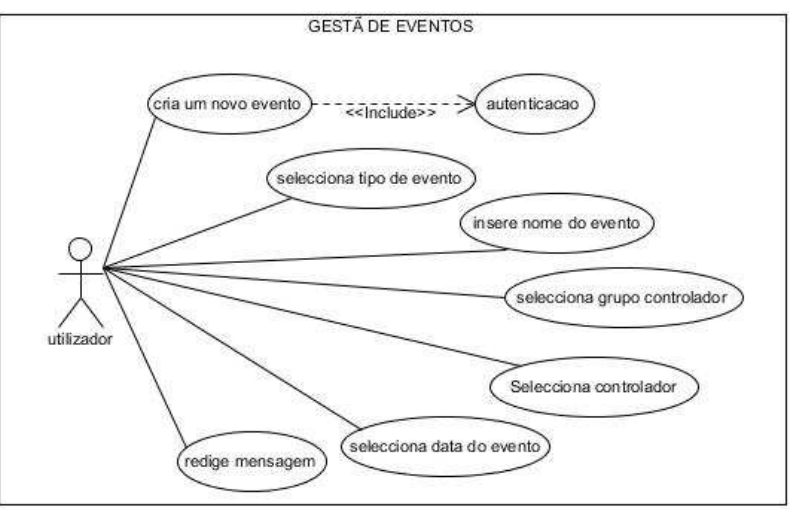

**Fig. 3.7: Gestão de eventos** 

A gestão de eventos consiste em anunciar um novo evento, especificado o seu tipo, e do que é que trata, a data da sua realização e seleccionando os seus destinatários.

As duas últimas acções, respeitantes aos dois últimos diagramas podem ser executadas por qualquer utilizador que se encontre registado no sistema.

#### **3.2.2 Diagrama de Sequência**

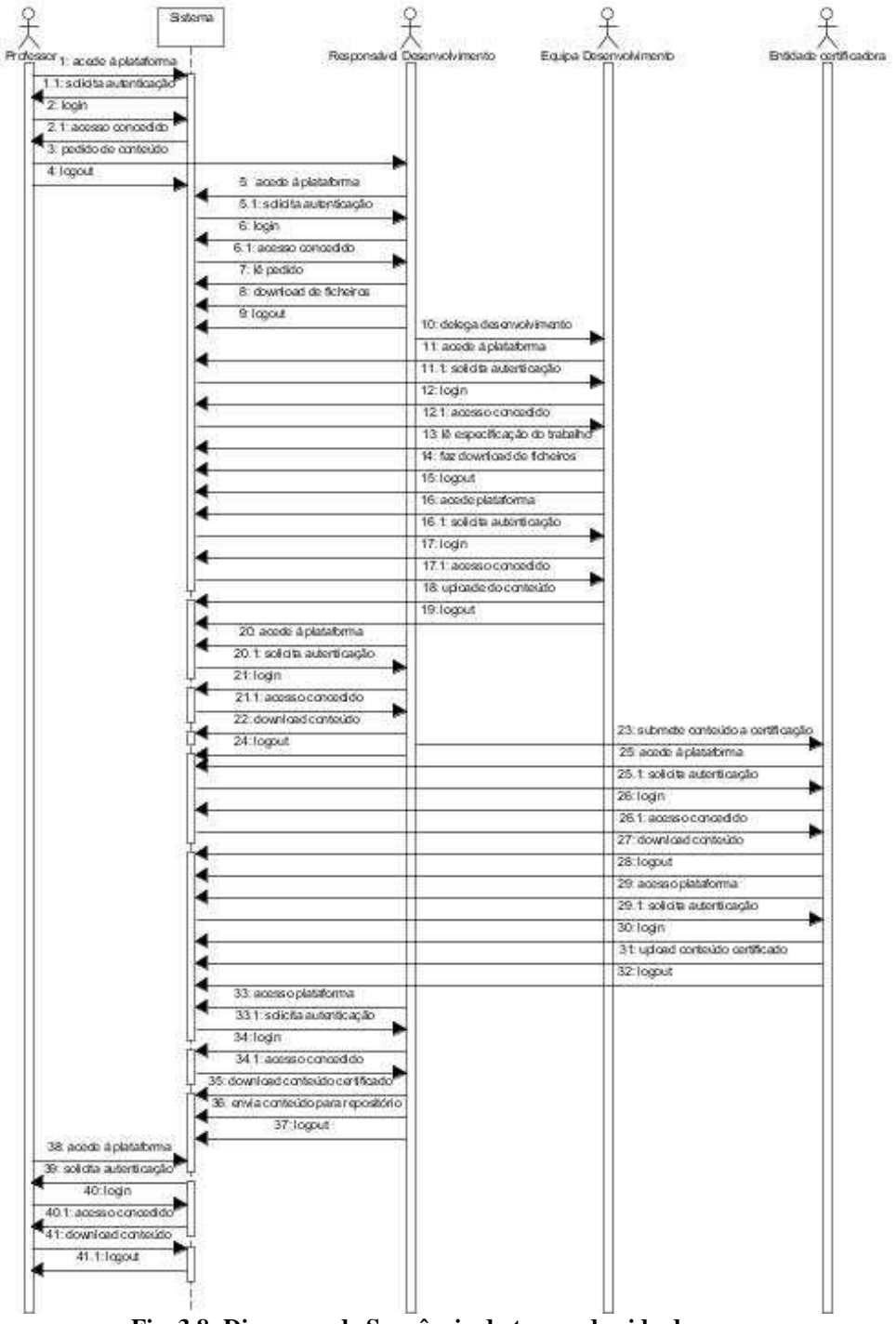

**Fig. 3.8: Diagrama de Sequência do tempo de vida de um processo** 

O diagrama da figura mostra a sequência das acções que conduz à obtenção dum conteúdo, começando com o pedido dum professor e terminando com a deposição desse conteúdo, por parte do responsável pelo desenvolvimento, no arquivo, donde o autor do pedido fará o respectivo descarregamento (*download*).

### **3.4 Arquitectura da Aplicação**

Foi implementada a arquitectura do tipo cliente – servidor, esquematizada a seguir.

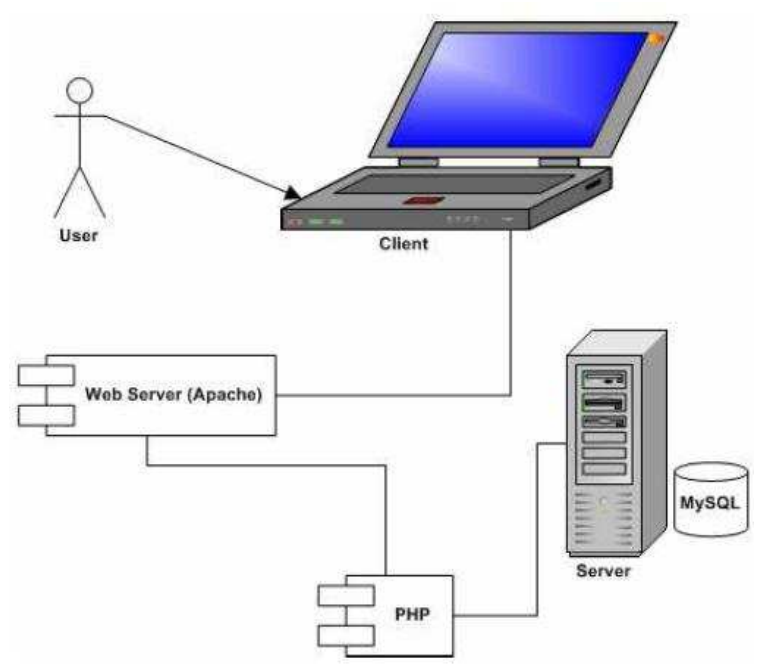

**Fig. 3.9: Arquitectura cliente-servidor** 

A arquitectura desta aplicação pode ser decomposta em três camadas, a saber:

- 1. Camada da Interface gráfica do Utilizador;
- 2. Camada de Ligação à base de Dados;
- 3. Camada da base de dados.

No tocante à arquitectura física da aplicação, esta pode ser decomposta em três partes:

- 1. Computador Cliente;
- 2. Servidor Aplicacional;
- 3. Servidor de Base de Dados.

## **Capítulo 4**

## **Implementação**

Neste capítulo é feita uma breve apresentação das tecnologias utilizadas na realização do trabalho, a sua base de dados e dois exemplos de utilização da plataforma.

### **4.1 Tecnologias Utilizadas**

Foram adoptadas, para a realização do trabalho, as seguintes tecnologias:

- a) Para o desenvolvimento de scripts para interagir com bases de dados dado tratar-se de um *site* dinâmico [1] [5] [6] [7] [8] [9] [12];
- b)  $M_ySQL$  como gestor de bases de dados [2] [7] [8] [9] [13];
- c) Apache como servidor Web [9];
- d) DBDesigner versão 4.0.5.6 para desenvolvimento bases de dados MySQL e comunicar com as mesmas;

E para a interface com o utilizador:

- e) **HTML** *HyperText Markup Language* É uma linguagem de marcação utilizada para produzir páginas na Web. Documentos HTML podem ser interpretados por navegadores [13];
- f)  $\mathcal{BSS}$  *Cascading Style Sheets* Tecnologia usada para formatar documentos HTML, XML e XHTML [10];

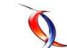

 $\langle \sqrt{2}\rangle$ 

g) JavaScript - Java Script uma linguagem de programação baseada na linguagem de programação ECMAScript. É actualmente a principal linguagem para programação *client-side* em navegadores Web [11].

### **4.2 Base de dados**

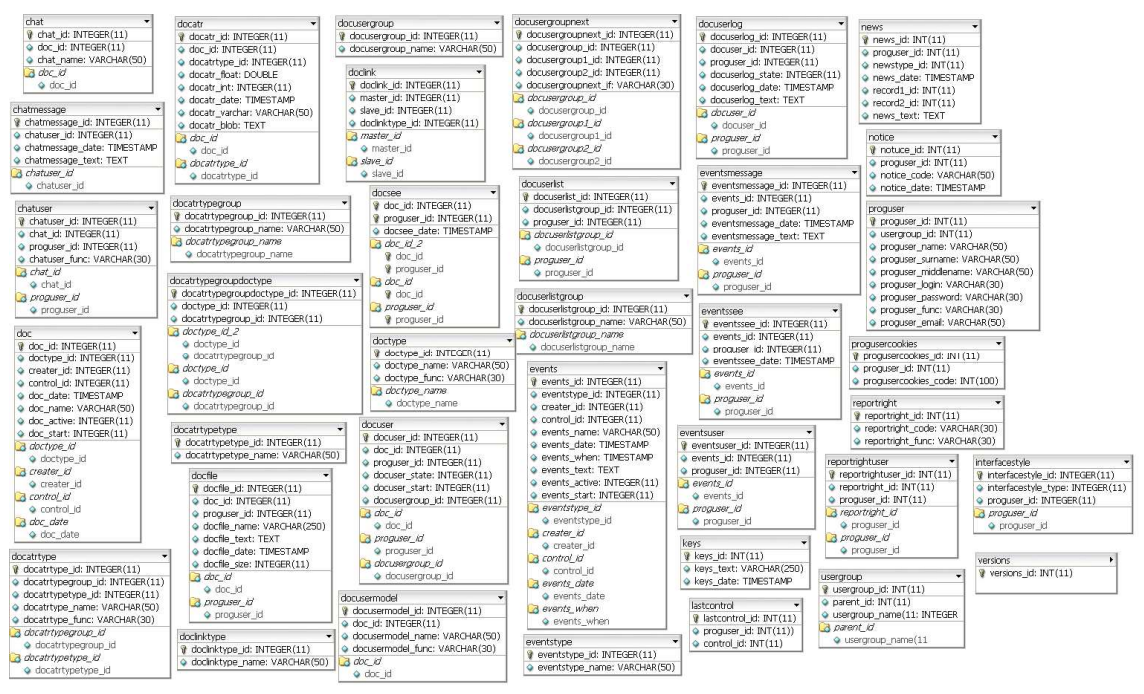

**Fig. 3.10: Base de dados** 

 Pode-se observar pela figura que a base de dados é constituída por 37 tabelas, tantas quantas a plataforma adoptada tem. Pode-se dizer que, para o fim em vista, não seria necessária uma base de dados com esta dimensão, no entanto, decidi adaptar o que, em meu entender, havia a adaptar e deixar ficar o que, apesar de à partida não ser necessário, pode vir a ser útil para uma futura evolução do sistema, já que não o sobrecarrega muito. Por exemplo, o sistema prevê a gestão de eventos, embora na versão actual da plataforma não se preveja a sua utilização. O que está feito não tem que ser feito de novo e, quanto muito, pode ter que ser adaptado.

### **4.3 Exemplo de Utilização da Plataforma**

O processo de desenvolvimento de um novo conteúdo é constituído por vários passos;

1. Um professor autentica-se no sistema.

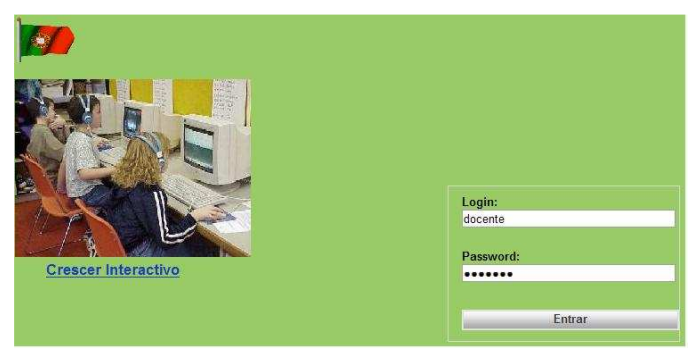

**Fig. 3.11 Login** 

2. O professor solicita o desenvolvimento dum conteúdo, seleccionando o tipo de conteúdo pretendido e elegendo o coordenador do mesmo, começando por seleccionar o grupo de utilizadores a que este pertence, no caso, grupo de desenvolvimento.

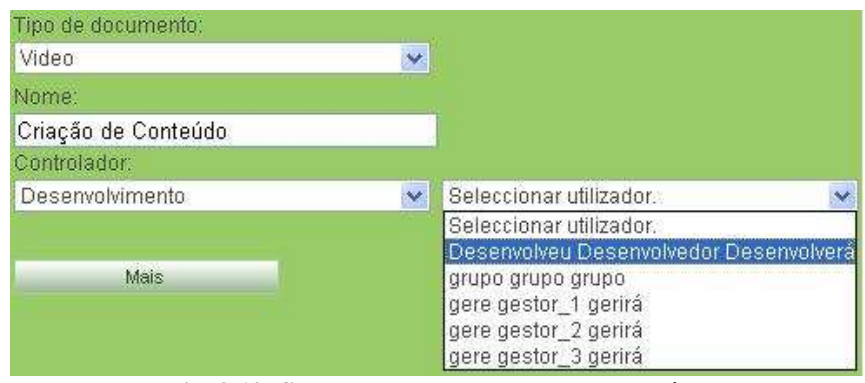

**Fig. 3.12: Selecção do coordenador do conteúdo** 

De seguida faz o upload dum ficheiro com a especificação do conteúdo pretendido.

| Autor: Docente Docente Y Prof.<br>Criar documento subordinado. Discussões. |          | Controlador: Desenvolveu Desenvolvedor Desenvolverá |                           |                                                                                                    |        |
|----------------------------------------------------------------------------|----------|-----------------------------------------------------|---------------------------|----------------------------------------------------------------------------------------------------|--------|
| <b>FICHEIROS</b><br>Nome                                                   | Dimensão | Data                                                | Utilizador                | Comentário                                                                                                    | Acção  |
| Específicacão.pdf                                                          | 51.2KB   | 2011-06-08                                          | Docente<br>Docente Y Prof | Agradeço<br>desenvolvimento<br>de conteúdo<br>conforme.<br>especificação em<br>anexo.<br>Caso haja alguma<br>dúvida, agradeço<br>pedido de<br>esclarecimento<br>Cumprimentos.<br>Docente Y | Apagar |

**Fig. 3.13: Upload do ficheiro com as especificações do conteúdo** 

3. O coordenador autentica-se no sistema e é notificado de que tem uma mensagem nova, através do número de mensagens novas apresentado entre parêntesis, no caso (1), no item "sob controlo" do menu "LISTAS DE DOCUMENTOS".

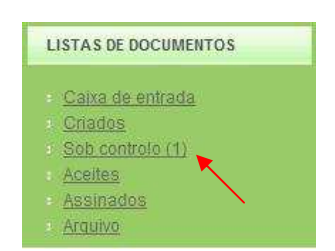

**Fig. 3.14: Notificação de nova mensagem** 

Se clicar no item "Sob controlo", ser-lhe-á apresentada a janela a seguir:

| Desenvolveu<br>Docente<br>Criação de<br>2011-06-08<br>Video<br>Docente Y<br>Desenvolvedor<br>Conteúdo<br>Desenvolverá<br>Prof | Processamento<br>não iniciado |
|----------------------------------------------------------------------------------------------------|-------------------------------|

**Fig. 3.15: Nova mensagem** 

Também poderia tomar conhecimento da nova mensagem, clicando no item "Notícias" do menu "MISCELÂNEA",

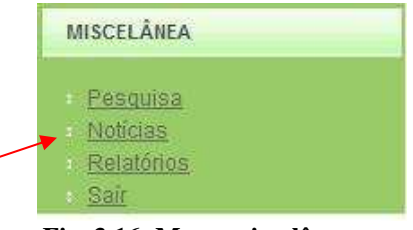

**Fig. 3.16: Menu miscelânea** 

na sequência do qual lhe seria apresentada a seguinte janela:

| Data                | <b>Noticias</b>                               | Dados adicionais               |
|---------------------|-----------------------------------------------|--------------------------------|
| 2011-06-08 18:43:40 | Você foi nomeado controlador do<br>documento. | Documento: Criação de Conteúdo |
|                     | Fig. 3.17. Notí of                            |                                |

**Fig. 3.17: Notícias** 

Indo por um lado ou pelo outro, o responsável pelo desenvolvimento do conteúdo, se clicar no nome do mesmo, ser-lhe-á exibido o ecrã ilustrado na página seguinte:

| Dimensão<br>Nome            | Data       | Utilizador                | Comentário                                                                                                    | Acção  |
|-----------------------------|------------|---------------------------|----------------------------------------------------------------------------------------------------|--------|
| Especificação.pdf<br>51.2KB | 2011-06-08 | Docente<br>Docente Y Prof | Agradeço<br>desenvolvimento<br>de conteúdo<br>conforme<br>especificação em<br>anexo.<br>Caso haja alguma<br>dúvida, agradeco<br>pedido de<br>esclarecimento.<br>Cumprimentos.<br>Docente Y | Apagar |

**Fig. 3.18: Novo documento sob controlo** 

Chegado a este ponto, o responsável pelo desenvolvimento do conteúdo, delega-o no aluno nomeado gestor do grupo de alunos que vai desenvolver o produto final, utilizando para o efeito o link "Adicionar utilizador do documento", seleccionando de seguida o grupo de utilizadores do sistema a que ele pertence e o seu nome, podendo deixar um curto texto escrito com instruções ou, se preferir, anexar um ficheiro de texto com as mesmas que, posteriormente o aluno poderá descarregar.

| Desenvolvimento | Ÿ<br>gere gestor 3 gerirá                                                                                                    |  |
|-----------------|----------------------------------------------------------------------------------------------------|--|
| Comentário:     |                                                                                                    |  |
|                 | O trabalho a desenvolver está especificado no ficheiro em anexo.<br>Qualquer dúvida, envie um e-mail a solicitar esclarecimento. |  |
| Bom trabalho.   |                                                                                                    |  |

**Fig. 3.19: Afectação de um utilizador ao documento** 

Depois disto resta-lhe clicar no botão "Adicionar".

Se por ventura pretender dividir o desenvolvimento do trabalho em duas ou mais tarefas em que cada uma é sequência da anterior e, como tal, só poderá ser iniciada após esta estar concluída, pode eleger tantos utilizadores quantas as partes em que divide o trabalho, definindo a sequência das respectivas tarefas, gerando-se, neste caso um workflow do conteúdo entre os diferentes gestores dos grupos de desenvolvimento constituídos,

| $\sqrt{\frac{tarefa-1}{t}}$     |         |                  |
|---------------------------------|---------|------------------|
| Utilizador                      | Lido em | Estado           |
| gere gestor_1 gerirá Visualizar |         | Caixa de entrada |
| 写                               |         |                  |
| $\sqrt{\tan^{-2}$               |         |                  |
| Utilizador                      | Lido em | Estado           |
| gere gestor_2 gerirá_Visualizar |         | Caixa de entrada |
| 碁                               |         |                  |
| $\checkmark$ tarefa-3           |         |                  |
| Utilizador                      | Lido em | Estado           |
| gere gestor_3 gerirá_Visualizar |         | Caixa de entrada |

**Fig. 3.20: Worflow do novo conteúdo** 

sendo que, a partir do responsável pelo desenvolvimento da primeira tarefa, até ao responsável pelo desenvolvimento da última, cada utilizador só é notificado de que tem uma nova tarefa para desenvolver após o responsável pela tarefa anterior ter dado esta por concluída.

Depois disto, o controlador do documento, só tem que clicar em "iniciar o processamento do documento", para dar início à circulação do mesmo.

Uma vez dado inicio ao processamento do documento, quando o utilizador a quem foi atribuído o desenvolvimento da primeira tarefa se autenticar no sistema, tomará conhecimento de que tem uma nova tarefa para desenvolver através do número, entre parêntesis, que lhe aparece junto ao item "Caixa de entrada" no menu "LISTAS DE DOCUMENTOS".

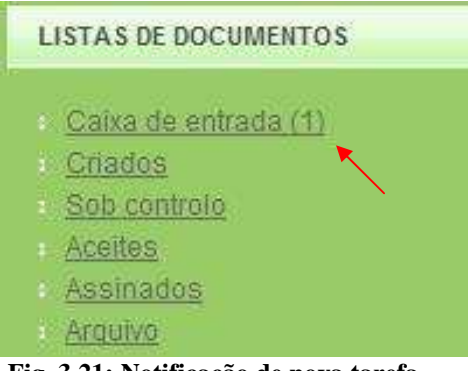

**Fig. 3.21: Notificação de nova tarefa** 

Se tivesse, não uma, mas n tarefas novas atribuídas, em vez do 1, constaria, junto à caixa de entrada, exactamente esse número n.

À semelhança do que foi dito para o controlador do documento, poderia igualmente tomar conhecimento das novas tarefas que lhe estão atribuídas através do item "Noticias" do menu "MISCELÃNEA".

Após tomar conhecimento de que tem uma nova tarefa atribuída, o utilizador pode tomar uma de duas decisões: aceitar ou recusar o documento, juntando, se assim o entender, um pequeno texto com um comentário qualquer, sendo que o controlador será notificado da decisão que ele tomar.

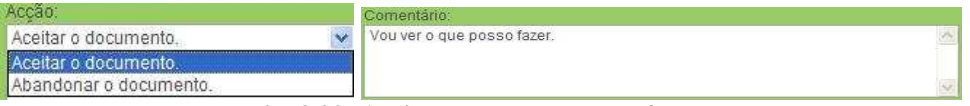

**Fig. 3.22: Aceitar ou recusar a tarefa** 

Após ter aceitado o documento, o utilizador pode tomar uma de duas opções: executa a tarefa que lhe foi atribuída e "assina-a", dando a tarefa por concluída, ou abandona-o, podendo juntar um comentário qualquer e/ou anexar um ficheiro de texto, ou outro, e de seguida clica no botão "Alterar".

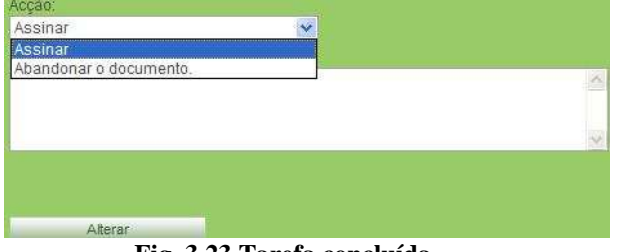

**Fig. 3.23 Tarefa concluída** 

Se assinar o documento, este passa para o utilizador responsável pelo desenvolvimento da tarefa seguinte e, tudo o que foi dito até aqui no que respeita ao primeiro utilizador, é válido para este e restantes, até ao último.

O controlador do documento (pessoa responsável pelo desenvolvimento do conteúdo) pode saber em qualquer altura onde é que este se encontra, clicando no item "Sob controlo" do menu "LISTAS DE DOCUMENTOS" ou no item "Noticias" do menu "MISCELÂLEA" e de seguida no nome do documento, sendo-lhe apresentado um ecrã que, para além de outra informação lhe mostra também o diagrama de workflow, conforme figura seguinte.

| <b>UTILIZADORES</b>             |                     |                  |
|---------------------------------|---------------------|------------------|
| $\mathcal V$ tarefa-1           |                     |                  |
| Utilizador                      | Lido em             | Estado           |
| gere gestor_1 gerirá Visualizar | 2011-06-09 12:25:24 | Assinado         |
| ¥                               |                     |                  |
| $\mathcal$ tarefa-2             |                     |                  |
| Utilizador                      | Lido em             | Estado           |
| gere gestor_2 gerirá            |                     | Caixa de entrada |
| ¥.                              |                     |                  |
| $\sqrt{t}$ arefa-3              |                     |                  |
| Utilizador                      | Lido em             | Estado           |
| gere gestor 3 gerirá            |                     | Caixa de entrada |

**Fig. 3.24: Estado de desenvolvimento do conteúdo** 

Como se pode ver na figura, o nome da tarefa que se encontra em execução aparece a negrito, enquanto as restantes aparecem a cinzento.

Também o professor que fez o pedido do conteúdo, autor do documento, pode, em qualquer altura, saber em que estado este se encontra, clicando em "Criados" no menu "LISTAS DE DOCUMENTOS" e de seguida no nome do documento, sendo-lhe apresentado o mesmo ecrã.

Após o utilizador responsável por executar a última tarefa ter dado esta por concluída, "assinando-a", se o controlador clicar no item "Sob controlo" do menu "LISTAS DE DOCUMENTOS", terá conhecimento que o documento está concluído.

Concluído o conteúdo, o responsável pelo seu desenvolvimento envia-o para a entidade certificadora, elegendo esta como controladora do documento, para ser certificado.

| Procurar<br>C:\Documents and Settings\L        |  |
|------------------------------------------------|--|
| Comentário:                                    |  |
| Junto envio um novo produto para certificação. |  |
| Cumprimentos.<br>Desenvolvedor.                |  |

**Fig. 3.25: Envio de conteúdo para entidade certificadora** 

Quando a entidade certificadora se autentica no sistema toma conhecimento que tem um novo documento para tratar, à semelhança do que foi dito atrás, através dos links "Sob controlo" ou "Notícias".

| <b>LISTAS DE DOCUMENTOS</b>                                                         | <b>MISCELÂNEA</b>                            |  |
|-------------------------------------------------------------------------------------|----------------------------------------------|--|
| Caixa de entrada<br>Criados<br>Sob controlo (1)<br>Aceites.<br>Assinados<br>Arquivo | Pesquisa<br>Noticias .<br>Relatórios<br>Sair |  |

**1Fig. 3.26 Nova mensagem** 

Se clicar no link "Sob controlo", é-lhe apresentada a seguinte página:

| $-Mome4$                         | Data.      | $\overline{\mathbf{r}}$ Tipo $\mathbf{r}$ | $\forall$ Autor $\triangle$                                      | «Controlador»                            | «Data de execução» «Situação.» |                               |
|----------------------------------|------------|-------------------------------------------|------------------------------------------------------------------|------------------------------------------|--------------------------------|-------------------------------|
| conteúdo<br>para<br>certificação | 2011-06-14 |                                           | Desenvolveu<br>Certificação Desenvolvedor<br><b>Desenvolverá</b> | Certificado<br>Certificador<br>Certifica |                                | Processamento<br>não iniciado |

**Fig. 3.27: Documentos Sob Controlo** 

Aqui clica no nome do documento para poder aceder ao mesmo.

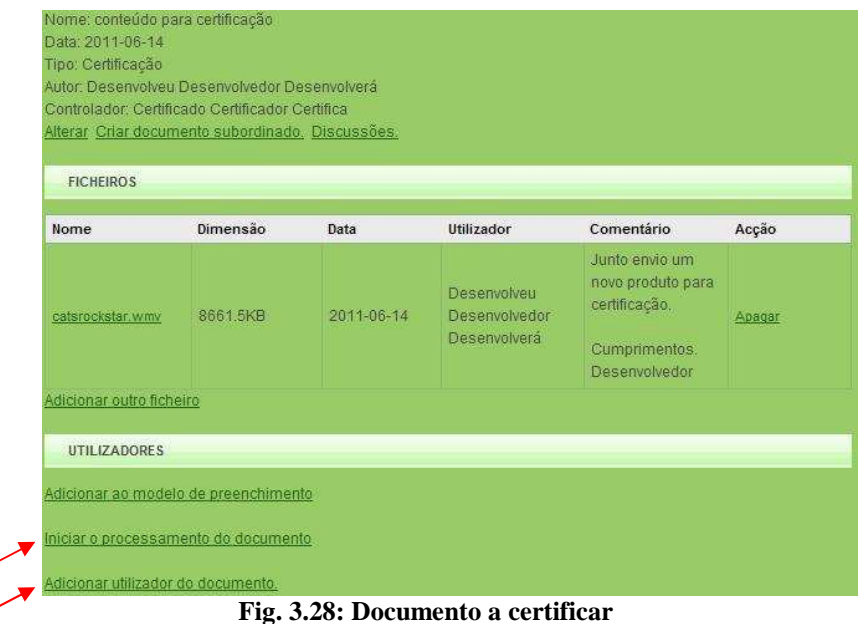

Tendo tomado conhecimento do documento, delega a sua certificação na pessoa que se vai encarregar da mesma, podendo ser o próprio, e dá início ao mesmo.

Quando a pessoa em quem foi delegada a certificação do conteúdo entra no sistema, toma conhecimento de que foi nomeada para esse trabalho, à semelhança do que foi dito atrás relativamente ao pedido de desenvolvimento, clica no nome do conteúdo e descarrega o ficheiro em anexo que contém o conteúdo a certificar.

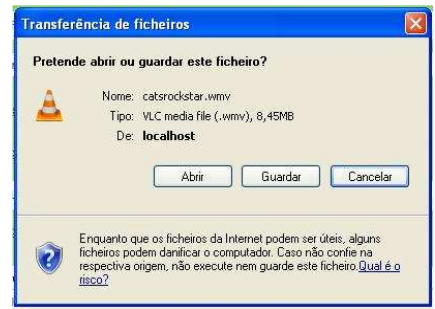

**Fig. 3.29: Download de conteúdo** 

Uma vez certificado o conteúdo, a entidade certificadora cria um novo documento, nomeando controlador do mesmo o responsável pelo desenvolvimento, e anexa-lhe o ficheiro com o conteúdo certificado.

De seguida, o controlador envia o conteúdo para o "Arquivo", dando-o por concluído, podendo, no entanto, posteriormente, faze-lo regressar do "Arquivo" caso seja necessário.

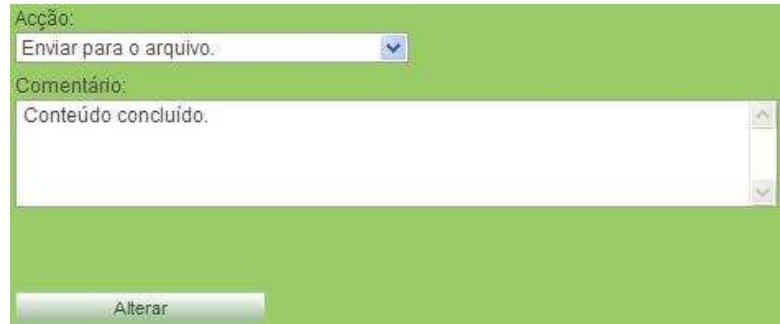

**Fig. 3.30: Envio de conteúdo para o arquivo** 

Quando o professor que solicitou a criação do conteúdo clica em "Criados" e não vê lá o nome do conteúdo solicitado, isto significa que este está concluído e se encontra no "Arquivo", podendo então ir lá descarregá-lo.

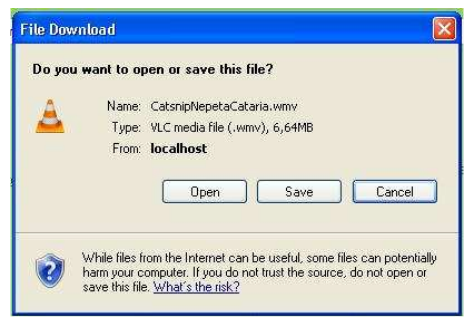

**Fig. 3.31: Download do conteúdo final** 

De referir que existe a possibilidade de comunicação entre os diferentes intervenientes na execução dum documento:

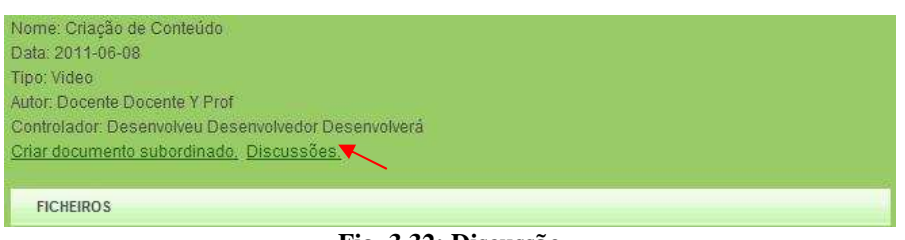

**Fig. 3.32: Discussão** 

Se, na página que é aberta quando clicamos no nome do documento, clicarmos no link "Discussões", ser-nos-á apresentada a seguinte janela:

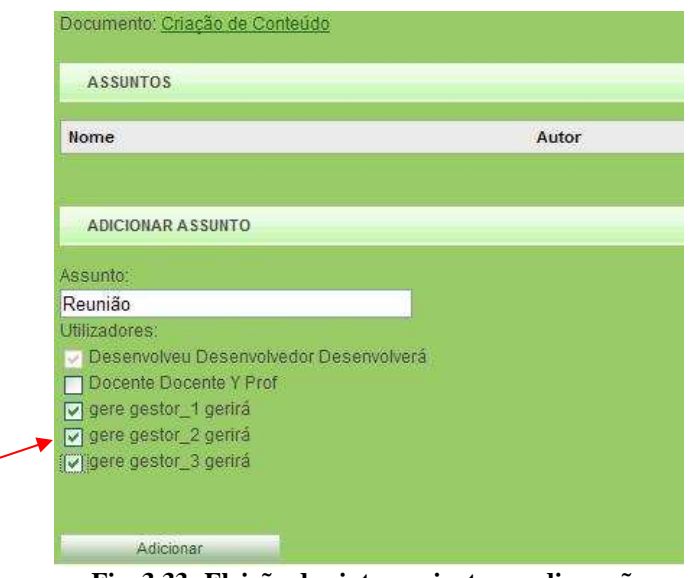

ے

**Fig. 3.33: Eleição dos intervenientes na discussão** 

Neste caso, o coordenador do documento (responsável pelo desenvolvimento do conteúdo), estabelece comunicação com os alunos gestores dos três grupos pelos quais distribuiu o trabalho.

De seguida, adiciona uma mensagem a especificar a data, hora e local da reunião e clica em "Adicionar.

| Reunião marcada para a próxima Segunda feira, 13 do corrente, às 15 horas<br>no meu gabinete. | F. |
|-----------------------------------------------------------------------------------------------|----|
| Bom trabalho.                                                                                 |    |

**Fig. 3.34: Agendamento de reunião de trabalho** 

Após o autor da mensagem ter clicado em "Adicionar", todos os utilizadores a quem ela foi dirigida serão notificados da mesma:

1 – Por e-mail se, quando o utilizador foi registado no sistema também foi registado o seu endereço de e-mail e foi seleccionada a opção "Enviar notícias para o e-mail", recebendo uma mensagem com o assunto e um link para a mensagem;

2 - Quando o utilizador se autentica no sistema, se consultar o item "Notícias" do menu "MISCELÂNEA", independentemente de ter sido notificado por e-mail, ou não, tomará conhecimento de que tem uma nova mensagem.

| Data                | <b>Noticias</b>             | Dados adicionais                                                                                                    |
|---------------------|-----------------------------|----------------------------------------------------------------------------------------------------|
| 2011-06-13 11:29:29 | Nova mensagem em discussão. | Utilizador: Desenvolveu<br>Desenvolvedor Desenvolverá<br>Discussão: Reunião<br>Comentário: Reunião marcada para<br>a próxima Segunda feira, 13 do<br>corrente, às 15 horas no meu<br>gabinete. |

**Fig. 3.35: Notificação de nova mensagem** 

Se, nesta janela, clicar no link "Reunião" será dirigido para a seguinte página:

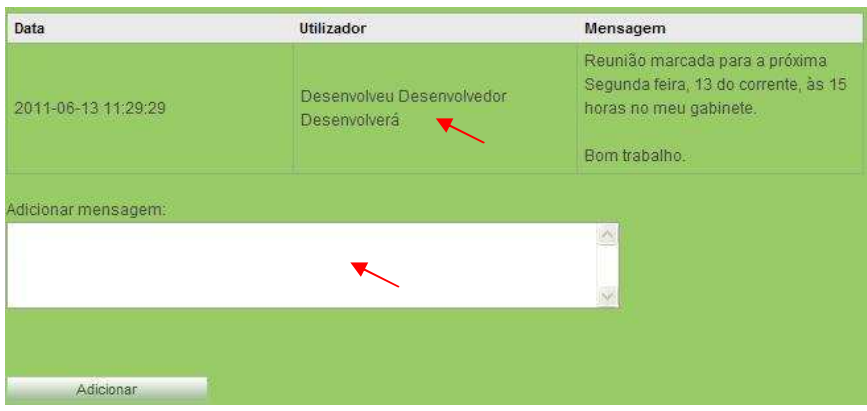

**Fig. 3.36: Nova mensagem** 

Aqui, para além de lhe ser apresentada de novo a mensagem é-lhe apresentado o autor da mesma e um campo onde pode deixar uma mensagem qualquer, como seja pedido de alteração da data e/ou hora reunião.

No caso de ser deixada alguma mensagem, e após o seu autor clicar no botão "Adicionar", todos os utilizadores que, neste caso, estão convocados para a reunião terão acesso a ela.

### **3.7 Exemplo da criação dum Evento**

Para criar um evento, o utilizador clica no item "Evento" do menu "Criar", sendo-lhe apresentada de seguida a página onde pode anunciar o evento.

| <b>LISTAS DE DOCUMENTOS</b> |            |                 | Tipe de evento:            |                |                |            |                         |                                                                                                    |  |  |
|-----------------------------|------------|-----------------|----------------------------|----------------|----------------|------------|-------------------------|----------------------------------------------------------------------------------------------------|--|--|
|                             |            |                 | Encontro                   |                |                |            |                         | v                                                                                                    |  |  |
| Caixa de entrada            |            |                 | Nome:                      |                |                |            |                         |                                                                                                    |  |  |
| Criados                     |            |                 | Jantar de Confraternização |                |                |            |                         |                                                                                                    |  |  |
| Sob controle                |            |                 | Controlador:               |                |                |            |                         |                                                                                                    |  |  |
| <b>Aceites</b>              |            |                 | Desenvolvimento            |                |                |            |                         | Desenvolveu Desenvolvedor Desenvolv v<br>$\ddot{\mathbf{v}}$                                                          |  |  |
| Assinados                   |            | Data do evento: |                            |                |                |            |                         |                                                                                                    |  |  |
| Arquivo                     |            |                 |                            |                |                |            | $\overline{\mathbf{x}}$ |                                                                                                    |  |  |
|                             | 44 4       |                 | <b>Junho 2011</b>          |                |                |            | $\rightarrow$           |                                                                                                    |  |  |
| <b>LISTAS DE EVENTOS</b>    |            |                 |                            |                |                |            |                         |                                                                                                    |  |  |
|                             |            |                 |                            |                |                |            |                         | aternização de fim de ano lectivo ná próxima Sexta feira.<br>Dom Seg Ter Qua Qui Sex Sab to restaurante Farta Abades. |  |  |
| <b>Rascunhos</b>            | 20         | 30              | 31                         | $\overline{1}$ | $\overline{2}$ | 3          | $\frac{4}{3}$           |                                                                                                    |  |  |
| Actual                      | $\ddot{5}$ | 6               | 7                          | $\rm ^8$       | $\,9$          |            | 11                      |                                                                                                    |  |  |
| Expirado<br>Arquivo         | 12         | 13              | 14                         | 15             | 16             | $10$<br>17 | 18                      |                                                                                                    |  |  |
|                             | 19         | 20              | 71                         |                | 22 23          | 24         | 25                      |                                                                                                    |  |  |

**Fig. 3.37: Criação de novo evento** 

Aqui, selecciona o tipo de evento, o seu coordenador, que pode ser o próprio, a data em ele terá lugar e deixa uma mensagem onde especifica de que se trata bem como a hora e local onde terá lugar.

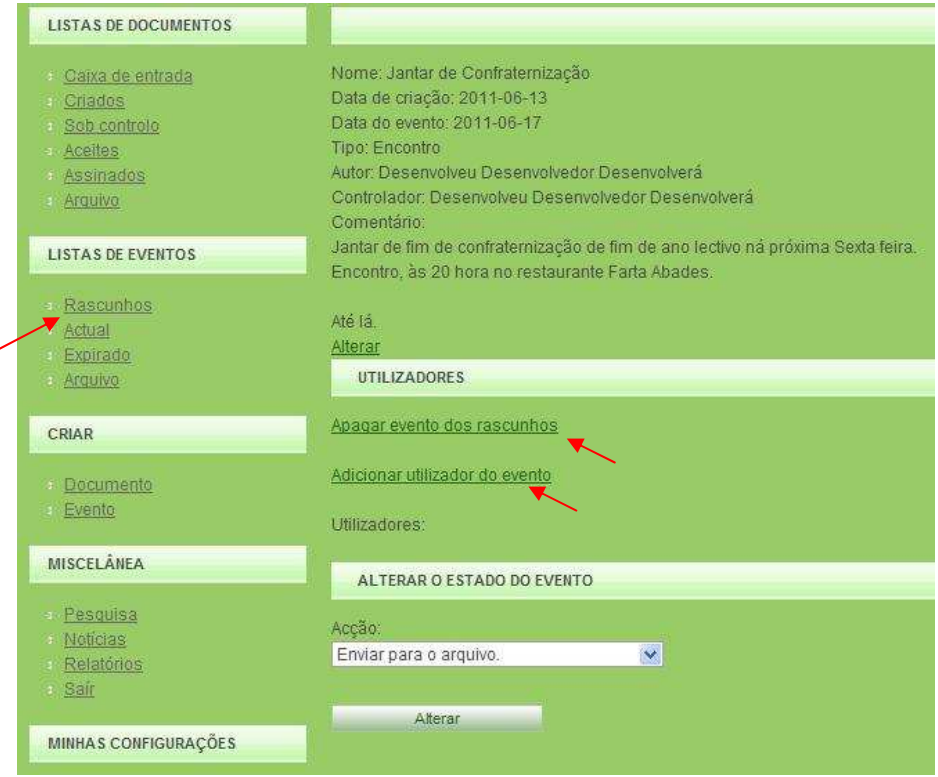

Após clicar no botão "Adicionar" é-lhe apresentada a página seguinte:

**Fig. 3.38: Afectação de colaboradores ao evento** 

O evento criado será colocado em "Rascunhos" do menu "LISTAS DE EVENTOS".

O passo seguinte será seleccionar os destinatários do evento, clicando no link "Adicionar utilizador ao evento".

De seguida clica no link "Apagar evento dos rascunhos" para o trazer para o directório "Actual" para ficar visível tanto para o autor e o controlador do evento bem como para os seus destinatários.

Quando qualquer dos destinatários de evento se autenticar no sistema será notificado de que tem uma mensagem no menu "LISTAS DE EVENTOS" através da presença de (1) junto do item "Actual".

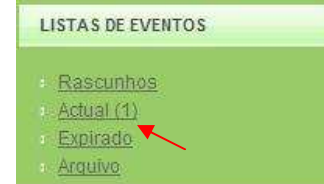

**Fig. 3.39: Notificação de afectação a um novo evento** 

Clica então no link "Actual (1)" e é-lhe apresentada esta página

| $\nu$ Nome                   | $\sqrt{T}$ ipo $\triangle$ | vData de criação. vData do evento. vAutor. |            |                                          | «Controlador» «Faltam [dias]               |  |
|------------------------------|----------------------------|--------------------------------------------|------------|------------------------------------------|--------------------------------------------|--|
| Jantar de<br>onfraternização |                            | Encontro 2011-06-13                        | 2011-06-17 | Desenvolveu<br>Desenvolverá Desenvolverá | Desenvolveu<br>Desenvolvedor Desenvolvedor |  |

**Fig. 3.40: Dados do novo evento** 

Aqui toma conhecimento do nome e tipo de evento, data da sua criação, nomes do autor e do controlador e, ainda, de quantos dias faltam para o mesmo.

Se clicar no nome do evento, é-lhe exibida a página seguinte

| Nome: Jantar de Confraternização                                                |
|---------------------------------------------------------------------------------|
| Data de criação: 2011-06-13                                                     |
| Data do evento: 2011-06-17                                                      |
| Tipo: Encontro                                                                  |
| Autor: Desenvolveu Desenvolvedor Desenvolvera                                   |
| Controlador: Desenvolveu Desenvolvedor Desenvolverá                             |
| Comentário:                                                                     |
| Jantar de fim de confraternização de fim de ano lectivo ná próxima Sexta feira. |
| Encontro, às 20 hora no restaurante Farta Abades.                               |
| Até lá                                                                          |

**Fig. 3.41: Especificações do novo evento** 

Como se pode constatar pela análise da figura, nesta página é-lhe apresentado o nome, datas de criação e de realização do evento, o seu tipo, os nomes do autor e do controlador e a respectiva mensagem (Comentário) com a especificação do mesmo.

Um destinatário da mensagem do evento também pode deixar uma mensagem que será vista pelos restantes destinatários bem como pelo controlador e pelo autor.

## **Capítulo 5**

## **Conclusões e Trabalho Futuro**

#### **5.1 Satisfação dos Objectivos**

Considero que foram alcançados os objectivos mínimos propostos na dissertação, sobretudo se for tido em conta o reduzido tempo de que dispus para a realizar, e que consistiam em fazer uma pesquisa na internet para ver se encontrava plataformas que pudessem satisfazer, embora com alguma adaptação, os requisitos do trabalho a desenvolver, adaptação da plataforma seleccionada, construção da base de dados e implementação de um protótipo. O protótipo foi colocado em produção e pode dizer-se que, como atrás foi dito, que satisfaz os objectivos mínimos, embora possa, e em meu entender deva, ser objecto de acções de aperfeiçoamento.

### **5.2 Trabalho Futuro**

Considero que existem melhorias a introduzir, como seja colocar o sistema, no fim de cada ano lectivo, a apagar automaticamente os registos criados, passando-os, eventualmente, para uma nova tabela a criar na base de dados onde seja mantido o histórico do trabalho desenvolvido durante esse período de tempo.

Convêm, também, garantir que o sistema envia correctamente e-mails para os utilizadores cuja configuração o prevê já que este teste não foi feito porque carece da existência de um servidor de e-mail.

Devem ser realizados testes de usabilidade já que estes ficaram por fazer por a conclusão do trabalho ter coincidido com o fim do ano lectivo o que não era compatível com a realização destes testes, devendo ser feitos no inicio de um ano lectivo e não no final.

Estes testes devem incluir diferentes utilizadores desempenhando cada um papel diferente conforme o exemplo apresentado em 4.3. Preferencialmente, os observadores destes testes devem monitorizá-los à distância, afastados dos utilizadores, eventualmente através de uma câmara de vídeo. Será de boa norma fornecer aos utilizadores participantes nos testes de usabilidade um questionário onde eles possam ir registando as dificuldades que vão experimentando na utilização da plataforma.

Os requisitos para a realização de testes de usabilidade podem ser encontrados nas partes 2 e 3 da norma ISO/IEC 9126

### **5.3 Reflexão sobre o decorrer da Dissertação**

Considero que a realização deste trabalho constitui para mim uma experiência enriquecedora do ponto de vista pessoal já que me permitiu adquirir conhecimentos básicos no que concerne à criação de sistemas de gestão de workflow.

Tive oportunidade de pôr em prática alguns dos conhecimentos adquiridos durante os anos de frequência do curso, desenvolver e aprofundar conhecimentos de programação em php bem como trabalhar com o MySQL que considero ser um bom sistema para gestão de bases de dados de pequena e média dimensão e para cuja interacção o php se revelou uma ferramenta bastante importante.

Na perspectiva do sistema poder ser utilizado em contextos com conhecimentos e capacidades limitados ao nível da informática, constatei que, de facto, as tecnologias php, MySQL e Apache constituem um conjunto cuja interacção permite desenvolver aplicações bastante interessantes por se integrarem muito bem. Não sendo, em meu entender, a sua configuração trivial para um iniciado na matéria que as pretenda instalar separadamente, existem, no entanto, alternativas que não exigem qualquer conhecimento prévio de instalação de software, como seja, o XAMPP, que, para além das tecnologias mencionadas atrás, inclui ainda o PhpMyAdmin. Trata-se dum pacote, do tipo quatro em um, que já traz o Apache, o MySQL, o PHP e o PhpMyAdmin configurados e que tem uma versão para o Windows que é autoinstalável.

# **Referências**

 [1] Carlos Serrão e Joaquim Marques: Programação com PHP5, FCA – Editora de Informática 2007.

[2] Pedro M. C. Neves e Rui Ruas: O Guia Prático do MySQL, 1.ª edição, Centro Atlântico 2005.

[3] Pascal Roques: UML in Practice, John Willey & Sons 2001

[4] Ryan K. Stepheus, Ronald R. Plew, Bryan Morgan and Jeff Perkins: Teach Yourself SQL in 21 Days, Second Edition, Macmillan Computer Publishing

[5] Peter Lavin: Object-Oriented PHP Concepts, Techniques, and Code, No Starch Press 2006.

[6] Matt Zandstra: PHP Objects, Patterns, and Practice, Third Edition, Apress 2010

[7] Kevin Yank: Build Your Own Database Driven Web Site Using PHP & MYSOL, 4<sup>th</sup> Edition, SitePoint Pty 2004.

[8] Tim Converse, Joyce Parks and Clark Morgan: PHP 5 and MySQL Bible, Wiley Publishing, 2004.

[9] Elizabeth Naramore, Jason Gerner, Yann Le Scouarnec, Jeremy Stolz, Michael K Glass: Beginning PHP5, Apache, MySQL Web Development, 2005, Willey Publishing 2005.

[10] Rachel Andrew: The CSS Anthology 101 Essential Tips, Tricks & Hacks,  $3^{RD}$  Edition, SitePoint Pty 2009.

[11] James Edwards & Cameron Adams: The Java Script Anthology 101 Essential Tips, Tricks & Hacks, First Edition, SitePoint Pty 2006.

[12] Philip Olson: Manual html do PHP 5, 2011-06-10.

[13] Manual html do MySQL 5.5, 2011-06-16 (revision 26533).